#### **BAB III**

# **METODOLOGI PENELITIAN**

### **3.1 Alat Pendukung Penelitian**

Dalam membangun sistem, dibutuhkan peralatan pendukung yang terdiri dari perangkat keras (*hardware*) dan perangkat lunak (*software*). Perangkat yang digunakan dalam penelitian ini adalah sebagai berikut:

#### **3.1.1** *Hardware* **(Perangkat Keras)**

Perangkat keras yang digunakan dalam mengembangkan sistem ini antara lain:

- 1. *Laptop* yang memiliki spesifikasi:
	- a. 32/64 *bit Architecture Processor*
	- b. 4GB *Random Access Memory* (RAM)
	- c. HDD 500GB
	- d. *Intel Core* i5
- *2. Mouse*
- *3. Keyboard*

# **3.1.2** *Software* **(Perangkat Lunak)**

Agar sistem yang dibangun dapat berjalan dengan baik dan benar maka digunakan beberapa perangkat lunak yang membantu pengerjaan sistem. Perangkat lunak yang digunakan dalam penelitian ini adalah:

- *1. Operating System Windows 10*
- *2. Database : MySQL*
- *3. Tool Server : XAMPP*
- *4. Browser Internet (Internet Explorer/UC Browser/Google Chrome)*
- *5. Editor : Notepad++*

### **3.2 Bahan Penelitian**

#### **3.2.1 Pengambilan Data**

Penelitian ini melakukan pengambilan data yang didapatkan dari beberapa jurnal dan referensi melalui *website* yang dapat mendukung dalam proses pembangunan *website* Toko Tekstil Sumber Jaya.

#### **3.2.2 Pengumpulan Data**

Pengumpulan data di dalam penelitian ini dilakukan dengan cara pendekatan kualitatif atau yang dimaksud dengan melakukan wawancara kepada karyawan atau pemilik Toko Tekstil Sumber Jaya sebagai responden yang dapat mendukung penelitian ini.

Wawancara dalam penelitian ini dilakukan atas dasar perjanjian dan kerja sama yang dilakukan oleh penulis dan pemilik Toko Tekstil Sumber Jaya. Datadata yang didapatkan dari hasil wawancara kemudian menjadi acuan sebagai bahan untuk memperkuat baik dasar teori maupun implementasi dalam pembangunan dan pembuatan *website*.

#### **3.2.3 Praktik Lapangan (Observasi)**

Observasi dilakukan sebagai peninjauan dan pengamatan langsung di lapangan untuk mendapatkan dan mengumpulkan data yang dibutuhkan. Adapun pengamatan dilakukan langsung ditempat yaitu di Toko Tekstil Sumber Jaya yang berlokasi di Yogyakarta. Penelitian ini dilaksanakan mulai dari tanggal 18 April 2017 – 4 November 2017.

## **3.3 Alur Penelitian**

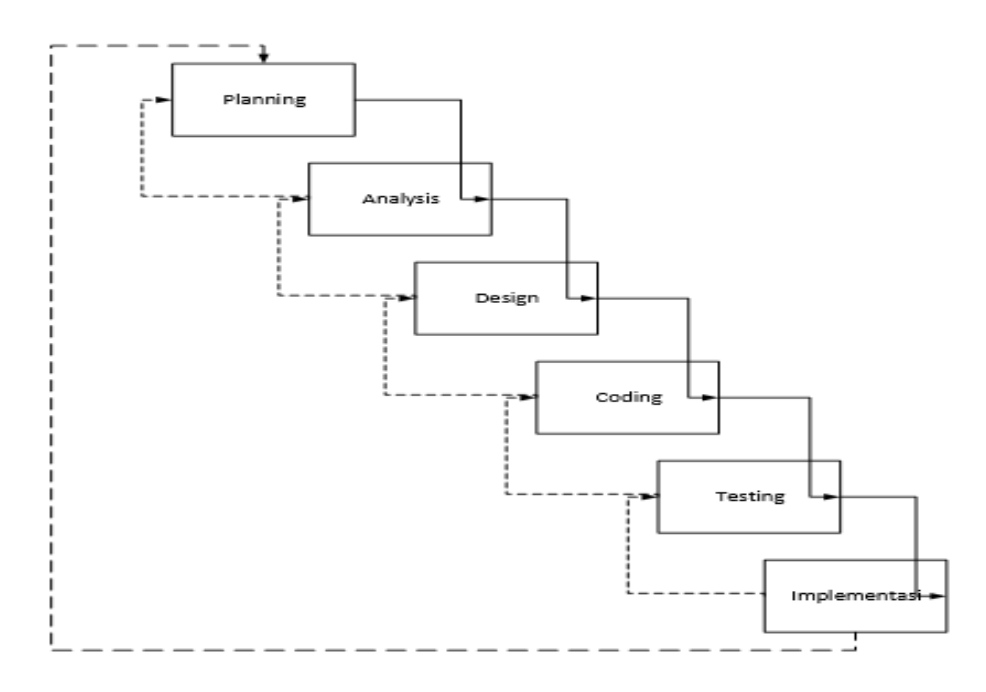

**Gambar 3.1 Metode** *Waterfall*

### *a. Planning*

Tahap ini merupakan tahap paling awal dimana semua perencanaan untuk penelitian yang akan dilakukan. Tahap *planning* berisi rencana dan konsep bagaimana sistem akan dibangun oleh penulis.

### *b. Analysis*

Dalam mengembangkan sistem, penulis menganalisa permasalahan dan proses yang akan berjalan selama sistem dibangun.

*c. Design*

Untuk mendukung sistem yang sedang dibangun, dibutuhkan perancangan atau *design* dalam memudahkan proses penelitian.

*d. Coding*

Proses mulai berjalan ke dalam implementasi yang mana proses sesungguhnya dalam membangun sistem sudah mulai terlihat. Tahap ini merupakan tahap paling penting karena kode-kode program yang disusun dan dibuat akan menghasilkan suatu sistem yang sesuai perencanaan.

#### *e. Testing*

Untuk menguji coba apakah sistem berhasil dan sesuai dengan tahap *planning* yang dilakukan diawal, maka dilakukan tahap *testing* agar dapat meminimalisir kesalahan kecil maupun besar pada sistem.

### *f. Implementasi*

Tahap terakhir yang dilakukan yaitu *implementasi,* dalam tahap ini sistem yang telah dibangun akan dilakukan pemeliharaan dan perawatan sebagaimana sistem tersebut dapat berjalan semestinya. Beberapa masukan untuk kemajuan sistem yang lebih baik juga diperlukan jika pengguna memiliki beberapa kritik atau saran.

### **3.4 Sistem Sedang Berjalan di Toko Tekstil Sumber Jaya**

# **3.4.1 Analisis Pembelian**

- 1. Calon *member* harus mempunyai akun.
- 2. Setelah memiliki akun, *member* sudah dapat melakukan pembelian secara *online*.
- 3. Pembayaran dilakukan *member* dengan mentransfer pembayaran melalui nomor rekening yang telah disediakan.
- 4. Setelah *member* melakukan pembayaran, diwajibkan melakukan *upload* bukti pembayaran/bukti transfer.
- 5. Jika *member* telah mengupload bukti pembayaran yang benar, maka *admin* akan melakukan konfirmasi.
- 6. Barang yang dipesan akan segera diproses dan dikirim.

## **3.4.2 Analisis Penjualan**

- 1. *Admin* melakukan perubahan data pada stok barang dengan pengurangan atau penambahan barang sesuai kebutuhan di toko.
- 2. *Admin* dapat melakukan pembatalan pemesanan jika barang ternyata tidak ada atau terdapat kendala.

# **3.5 Analisis Kebutuhan Fungsional dan Non Fungsional**

# **3.5.1 Kebutuhan Fungsional**

- 1. Data Barang
- 2. Kategori Barang
- 3. *Detail* Barang
- 4. Data Transaksi
- *5. Slide Benner*
- 6. Data *Member*

# **3.5.2 Kebutuhan** *Non* **Fungsional**

- 1. *Review* dari pelanggan dapat di*block* jika memuat komentar negatif
- 2. Proses Pembayaran dilakukan maksimal 1x24 jam.

# **3.6 Arsitektur**

Pada tahap ini dilakukan penentuan perancangan sistem yang akan digunakan. Berikut ini merupakan gambar dari alur arsitektur:

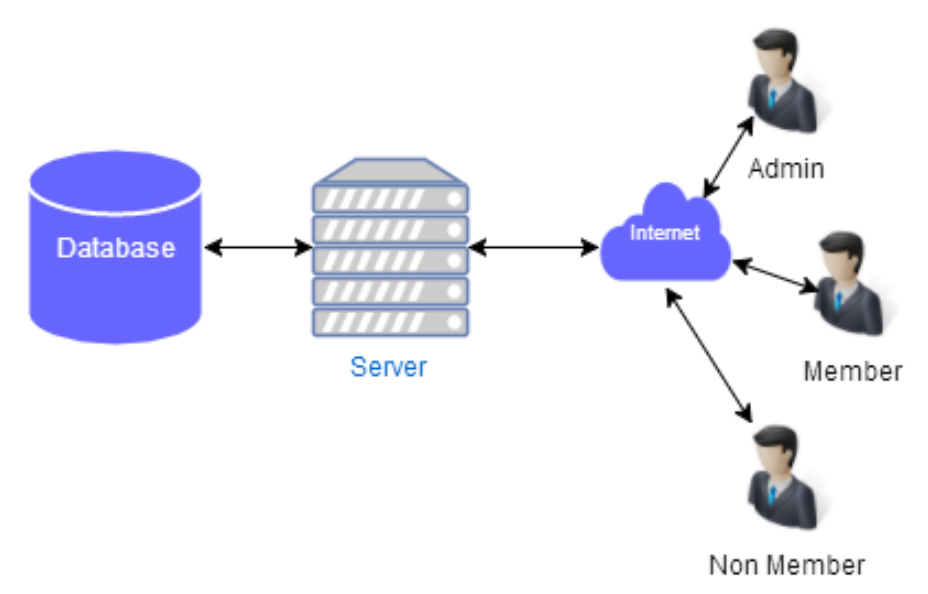

**Gambar 3.2** Arsitektur Sistem

*Database server* menggunakan aplikasi *MySql* dan menggunakan *XAMPP* sebagai *web server*. Hubungan antar pengguna dan *web server* menggunakan *internet* dan *web browser* pada perangkat pengguna. Saat pengguna mengakses aplikasi, *web server* memuat antar muka dan melakukan pengambilan data yang dilakukan dari *database server*. Melalui antar muka yang dimuat *web server* sebagai pengguna bisa menyimpan *database server*.

|                 | Admin<br>$1 \quad$<br>2. Member<br>3. Non Member                                                                                               |  |  |
|-----------------|----------------------------------------------------------------------------------------------------|--|--|
| Database        | Data Barang<br>1.<br>2.<br>Kategori Barang<br>3.<br>Detail Barang<br>4 Data Transaksi<br>5. Slide Benner<br>6. Data Member<br>7. Data Pengurus |  |  |
|                 | Server digunakan untuk<br>menyimpan data-data.                                                                                                 |  |  |
| <b>Internet</b> | Jaringan komputer yang<br>saling terhubung                                                                                                    |  |  |

**Tabel 3.1 Keterangan Komponen Arsitektur**

#### **3.7 Perancangan Proses**

#### **3.7.1** *Use Case* **Diagram**

Berdasarkan analisis kebutuhan yang diperlukan maka dibuatlah *use case* diagram untuk membantu perancangan *website* Toko Tekstil Sumber Jaya. Berikut adalah *use case* yang telah dibuat.

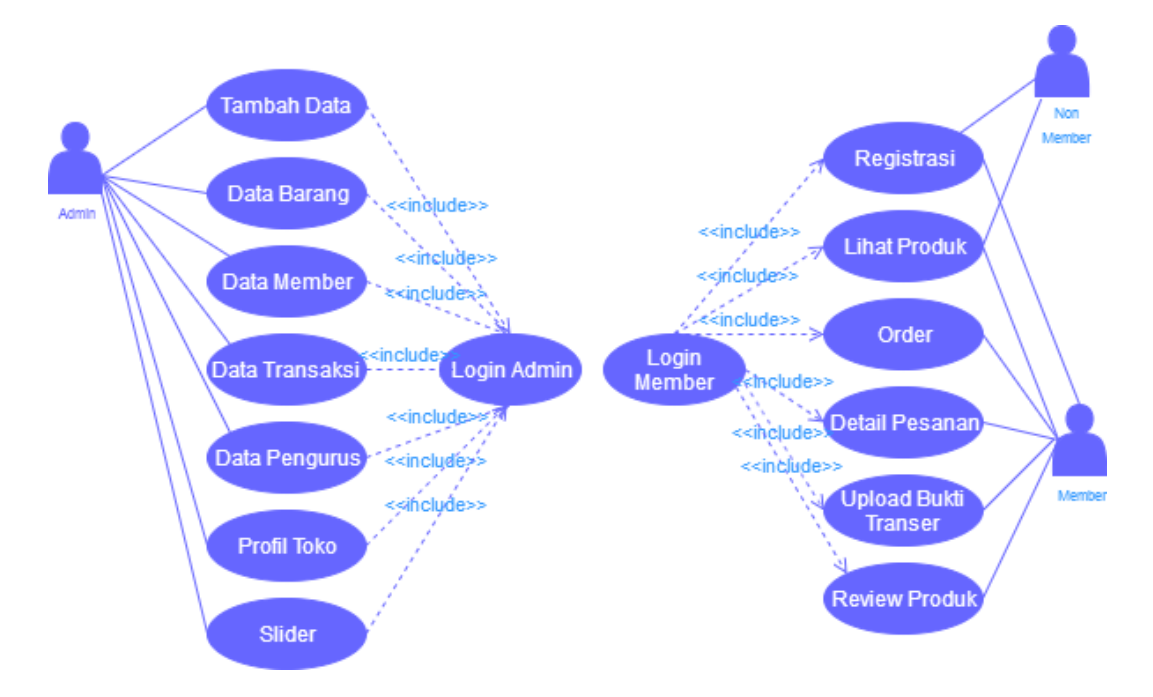

**Gambar 3.3** *Use Case* Diagram

Berikut penjelasan mengenai Gambar 3.3 :

- 1. Terdapat 3 *user* pada *use case* diagram yakni *admin, member*, dan *non member*.
- 2. *Admin* berhubungan langsung pada *update* data barang seperti kategori barang, data pengurus, data *member*, dan data transaksi barang sehingga dapat melakukan pengelolaan data produk.
- 3. *Member* dapat melakukan pemesanan melalui *order* dan melakukan pembayaran secara transfer serta melakukan *upload* bukti transfer.
- 4. *Non member* hanya dapat melihat produk yang ada pada *website* dan dapat melakukan registrasi *member* baru.

# **3.7.2** *Activity* **Diagram**

Gambar 3.4 menunjukan alur transaksi oleh admin dimana admin terlebih dahulu login, jika berhasil maka masuk ke halaman admin dan jika tidak berhasil maka admin kembali ke tampilan awal. Admin melihat transaksi dan mendownload bukti pembayaran pada pesanan setelah itu mengubah konfirmasi pada status transaksi. Langkah terakhir yaitu setelah member menerima pesanan maka admin menerima konfirmasi dan *review*.

Gambar *activity* diagram yang digunakan dalam sistem dapat dilihat pada Gambar 3.4 :

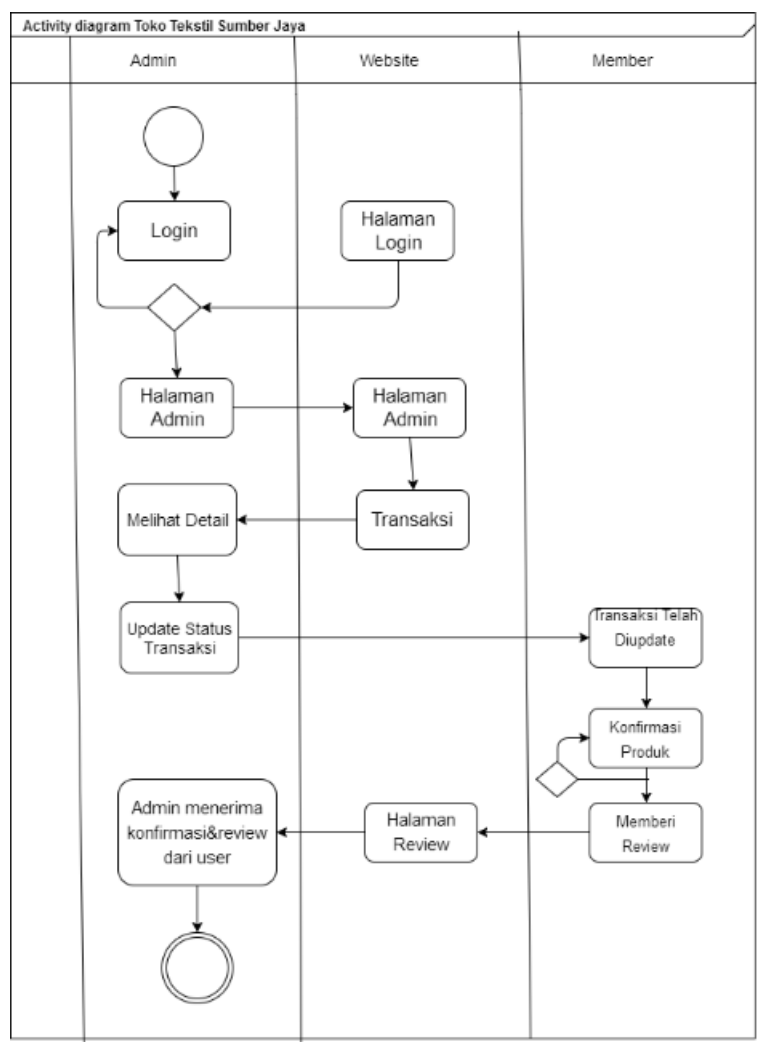

**Gambar 3.4** *Activity* Diagram *Admin*

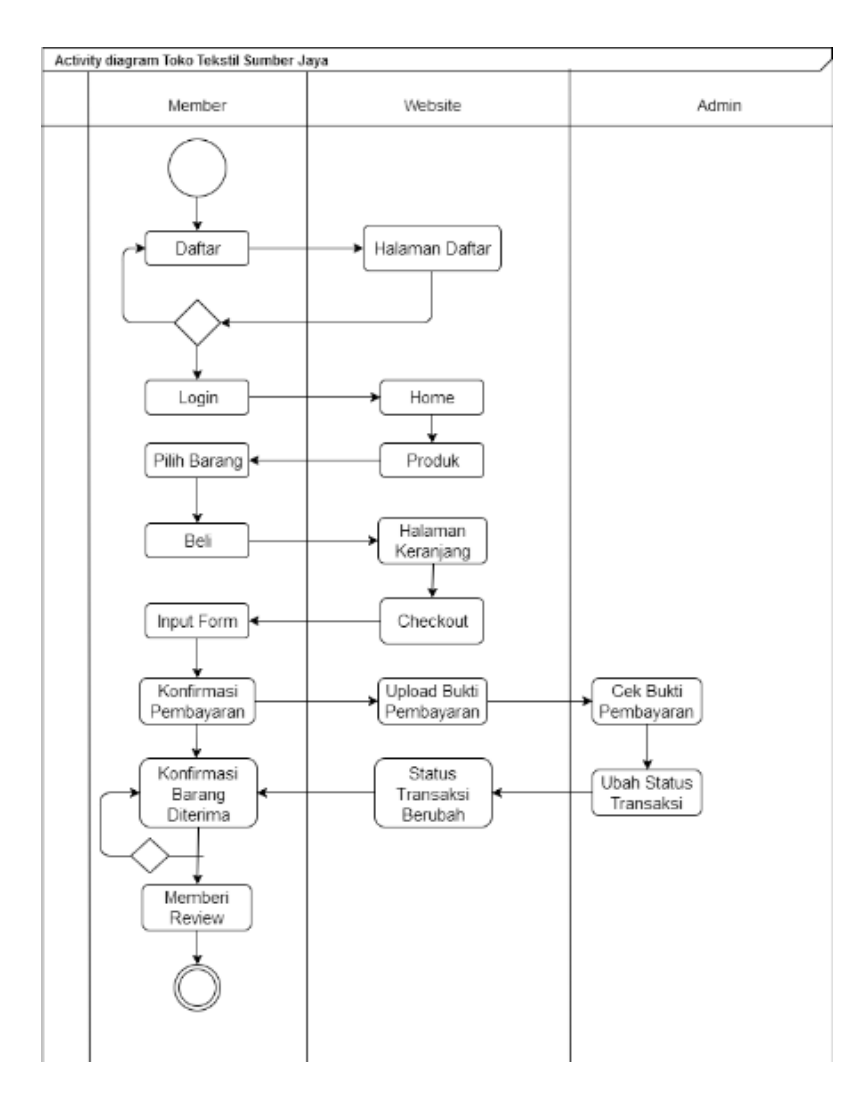

**Gambar 3.5** *Activity* Diagram *Member*

Gambar 3.5 menunjukan *actvity* diagram pada kegiatan alur proses pemesanan yaitu *member* dapat melakukan pemesanan melalui *order* yang tersedia dengan proses pembayaran *online* dan selanjutnya mengupload bukti transfer tersebut. Setelah itu, *member* akan menunggu konfirmasi pemesanan melalui status transaksi yang tersedia di akun *member*. Jika pesanan telah diterima, *member* dapat memberi *review* atas produk tersebut.

#### **3.7.3** *Class* **Diagram**

Berdasarkan analisis kebutuhan dibuatlah *class* diagram untuk membantu perancangan *website* Toko Tekstil Sumber Jaya. Berikut adalah *class* diagram :

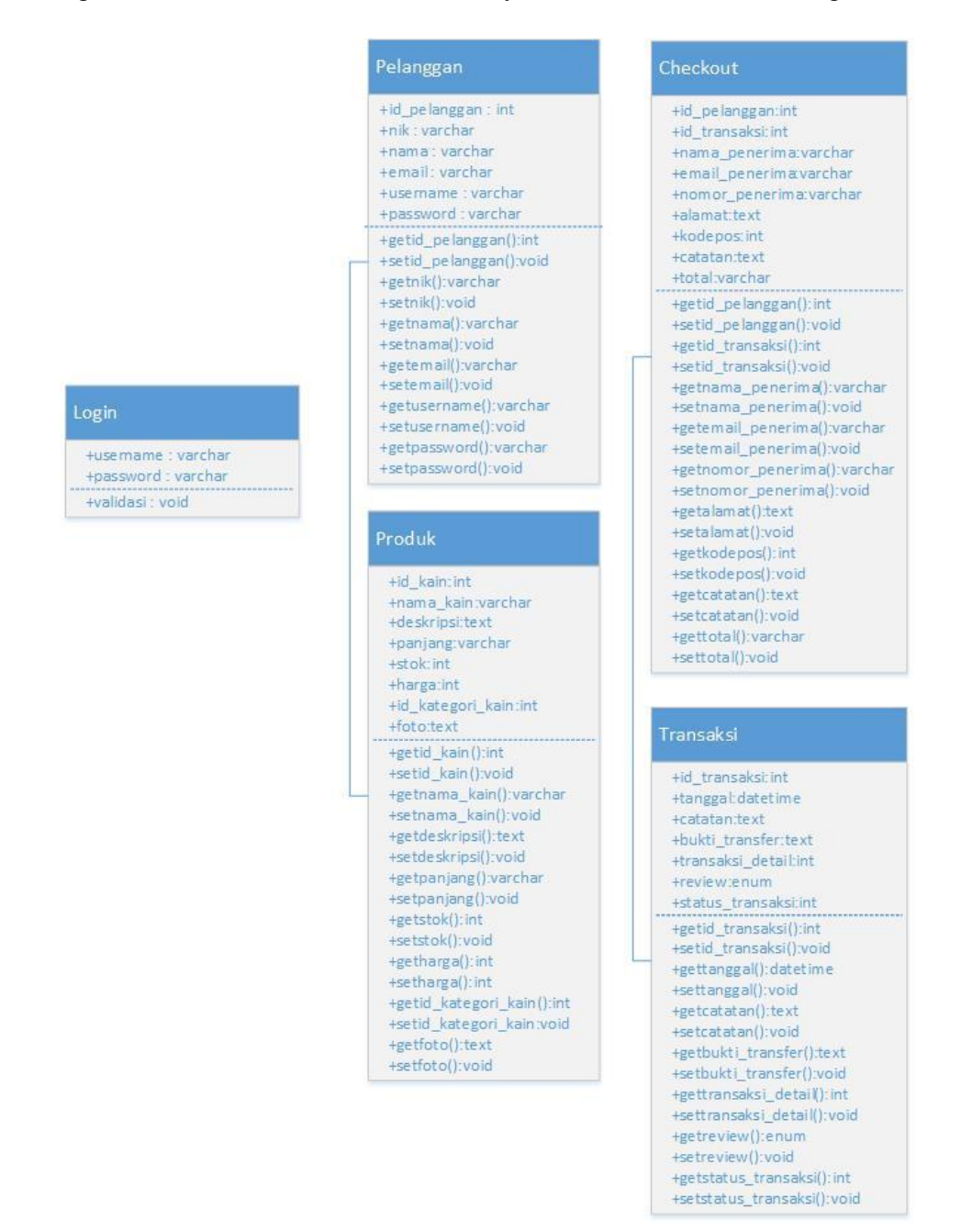

**Gambar 3.6** *Class* Diagram

Berikut adalah penjelasan *class* diagram pada gambar 3.6 :

- a. Pada class *login,* memiliki fungsi untuk masuk sebagai *member* pada *website.*
- b. Pada *class* pelanggan, memiliki fungsi untuk melihat produk, memilih produk, melakukan order, dan melakukan transaksi.
- c. Pada *class* produk, memiliki fungsi sebagai produk yang dijualkan
- d. Pada *class checkout*, memiliki fungsi untuk proses pemesanan yang berisi *detail* pesanan dan data pengiriman.
- e. Pada *class* transaksi, memiliki fungsi untuk melihat riwayat detail transaksi, status transaksi, dan memberi review.

*Class* pelanggan memiliki *association* dengan *class* produk, artinya *class*  pelanggan boleh tidak melakukan pembelian atau melakukan pembelian lebih dari satu kali.

*Class checkout* memiliki *association* dengan *class* transaksi, artinya *class checkout* melakukan data pengiriman dan *upload* bukti pembayaran.

## **3.8 Perancangan Basis Data**

# **3.8.1** *Entity Relationship Diagram* **(ERD)**

Gambar berikut menjelaskan relasi antar data dalam basis data yang terdapat didalam sistem Toko Tekstil Sumber Jaya :

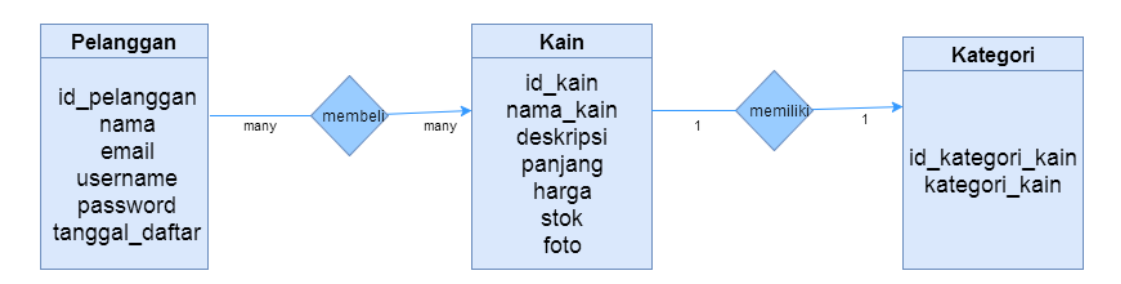

## **Gambar 3.7** *Entity Relationship Diagram* (ERD**)**

Berikut penjelasan mengenai Gambar 3.7 yang menunjukan *Entity Relationship Diagram* dan memiliki:

1. Pelanggan

- 2. Kain
- 3. Kategori\_kain

Pada entitas pelanggan memiliki relasi dengan entitas kain artinya setiap kain dibeli oleh pelanggan. Entitas kain memiliki relasi dengan entitas kategori\_kain artinya setiap kain memiliki kategori.

### **3.9 Perancangan** *Database* **Logikal**

Perancangan *database* logikal merupakan tahapan untuk mengelompokkan perancangan konseptual kedalam model *database* yang akan digunakan yaitu pemetaan dari ERD (*Entity Relationship Diagram*) kedalam bentuk tabel. Model yang digunakan dalam perancangan *database* ini adalah model relasi.

#### **3.9.1 Konversi ERD pada Tabel**

Konversi ERD pada tabel adalah proses memasukkan entitas menjadi nama tabel dan *attritube* menjadi nama kolom beserta relasinya kedalam sebuah tabel yang saling berhubungan.

### **1. Konversi dengan relasi 1:1 (***one to one***)**

Konversi entitas yang memiliki relasi 1:1 (one to one) yaitu menghubungkan dua entitas yang akan direpresentasikan dalam bentuk penambahan atau penyertaan atribut-atribut ke tabel yang mewakili salah satu dari kedua entitas tersebut. Pada ERD yang ditunjukan pada gambar – bahwa terdapat relasi *one to one* yaitu antara entitas kain dengan entitas kategori. Dari entitas tersebut akan direpresentasikan kedalam tabel, dapat dilihat pada gambar – dan gambar – sebagai berikut.

#### **a. Entitas Kain dengan Entitas Kategori**

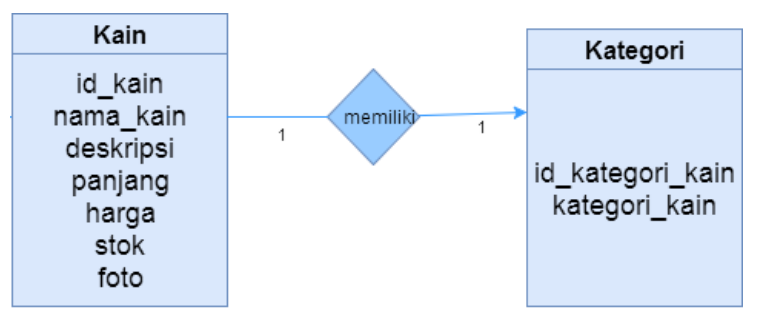

Penjelasan konversi relasi entitas kain dengan entitas kategori\_kain yaitu satu jenis kain memiliki satu jenis kategori.

#### **2. Konversi dengan relasi M:M (***many to many***)**

Konversi entitas yang memiliki relas M:M (*many to many*) yaitu menghubungkan dua entitas. Pada ERD yang ditunjukan pada gambar 3.7 terdapat relasi *many to many* yaitu antara entitas pelanggan dengan entitas kain. Dari entitasentitas tersebut akan direpresentasikan kedalam tabel, dapat dilihat pada gambar – sebagai berikut:

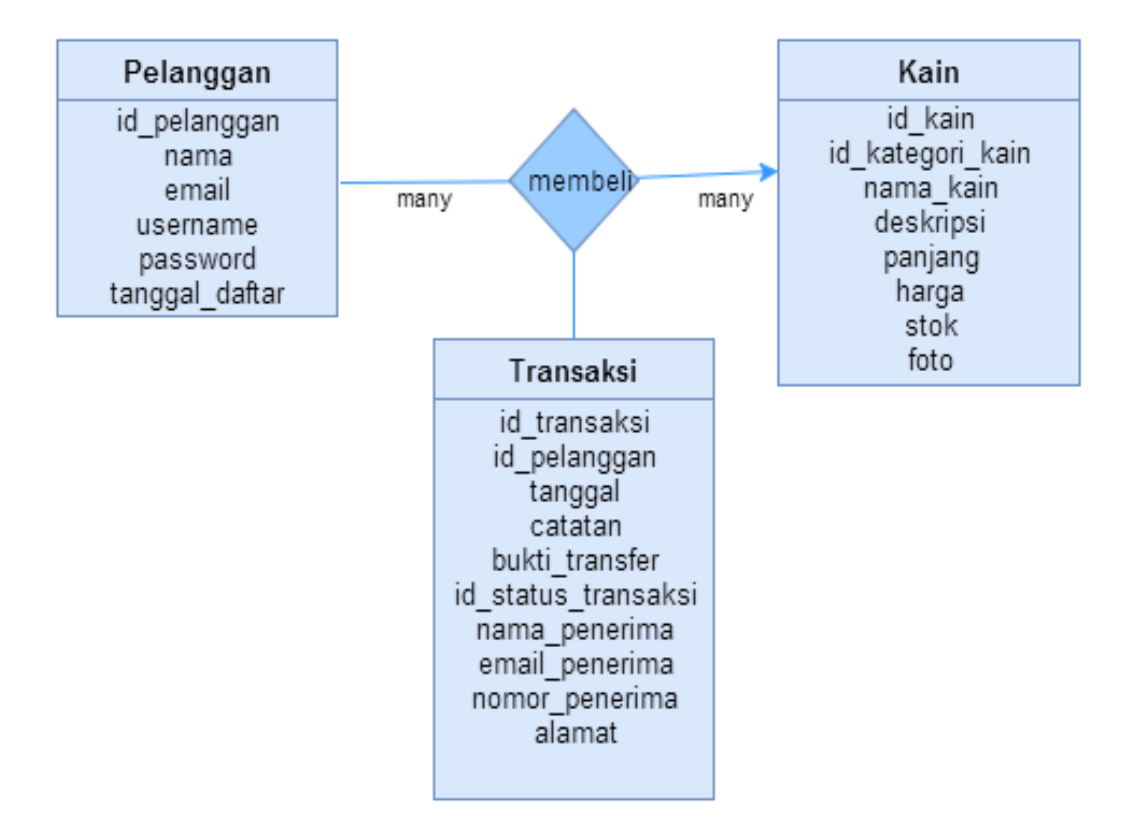

## **a. Entitas Pelanggan dengan Entitas Kain**

Entitas pelanggan memiliki relasi *many to many* dengan entitas kain sehingga tercipta tabel baru yaitu tabel transaksi. Pelanggan yang telah melakukan order akan mengisi data pengiriman melalui tabel transaksi.

### **b. Entitas Pelanggan dengan Entitas Kain**

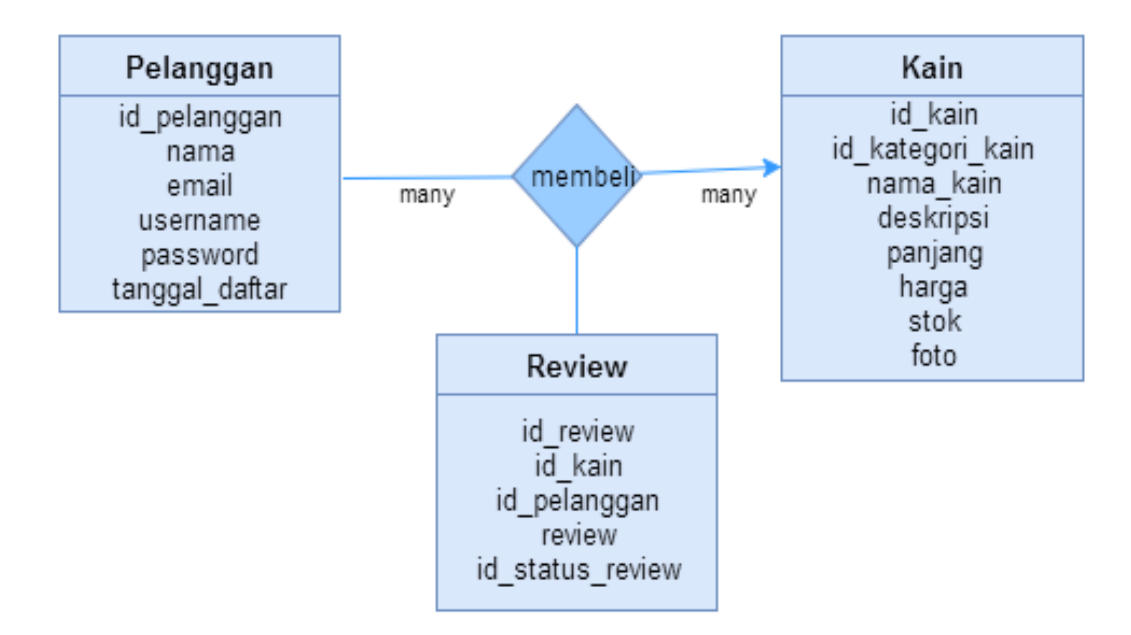

Entitas pelanggan memiliki relasi many to many dengan entitas kain sehingga tercipta tabel baru yaitu tabel *review*. Pelanggan yang telah melakukan order dapat memberi review dari kain..

### **3.9.2 Relasi Antar Tabel**

Setelah dilakukan konversi ERD kedalam tabel maka akan didapatkan relasi antar tabel yang dapat dilihat paa gambar 3.12 sebagai berikut:

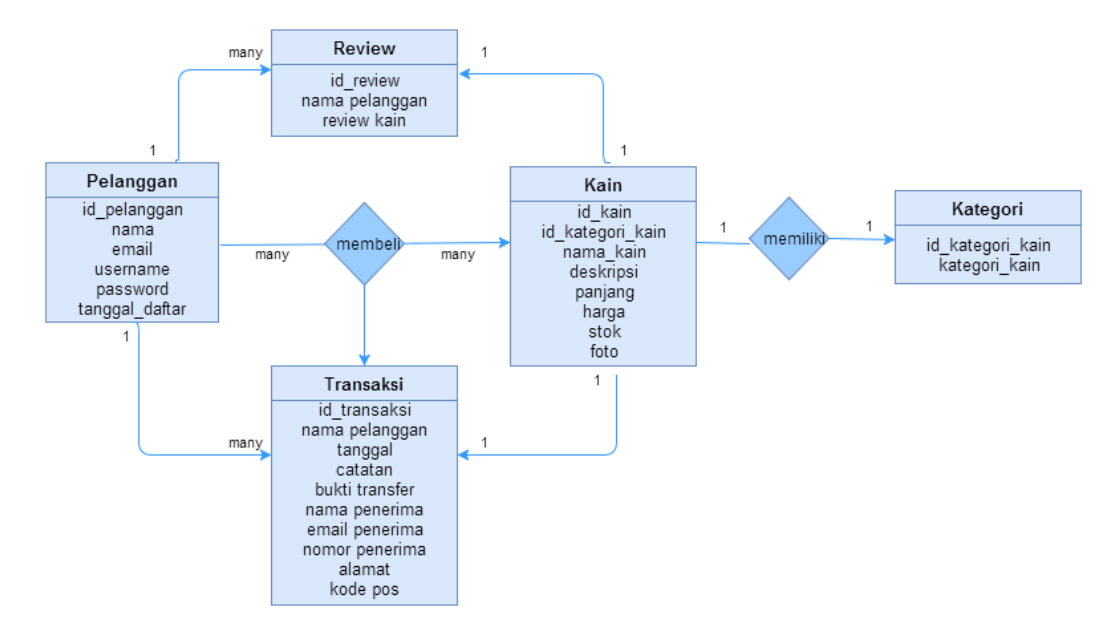

**Gambar. 3.10 Relasi Antar Tabel**

### **3.9.3 Struktur** *File*

Struktur *file* digunakan dalam melakukan perancangan sistem, karena akan menentukan struktur fisik *database* yang menunjukkan struktur dari elemen-elemen yang menyatakan panjang elemen data dan jenis datanya. Struktur *file* ini merupakan urutan isi atau data-data *item*.

Adapun *file* yang dipakai untuk *website* ini dijabarkan dalam tabel-tabel berikut ini :

| No. | Name           | Type        | Null | Extra          |
|-----|----------------|-------------|------|----------------|
|     | id_pelanggan   | int(11)     | No   | AUTO INCREMENT |
| 2   | nama           | varchar(30) | No   |                |
| 3   | email          | varchar(30) | No   |                |
| 4   | username       | varchar(30) | No   |                |
| 5   | password       | varchar(35) | No   |                |
| 6   | tanggal_daftar | Datetime    | No   |                |

**Tabel 3.3 Pelanggan**

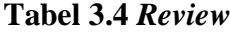

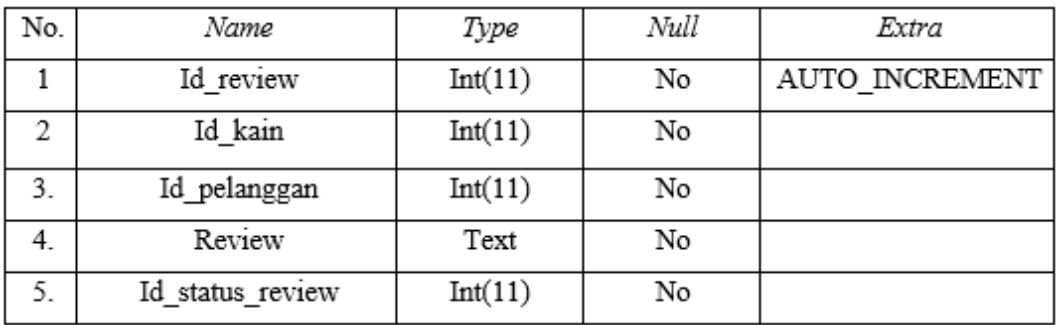

# **Tabel 3.5 Transaksi**

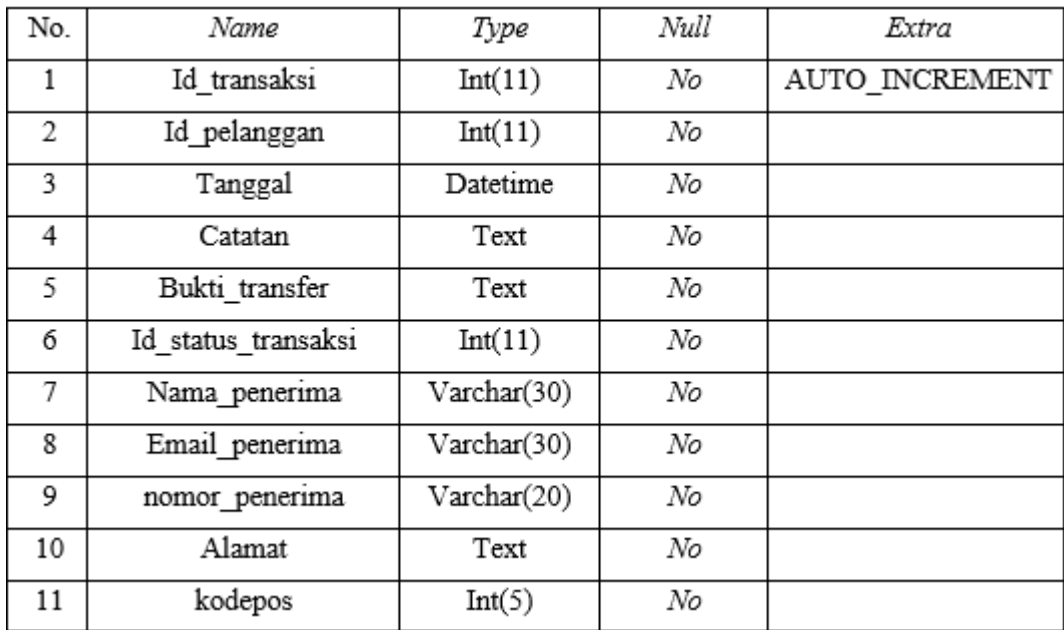

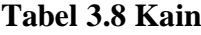

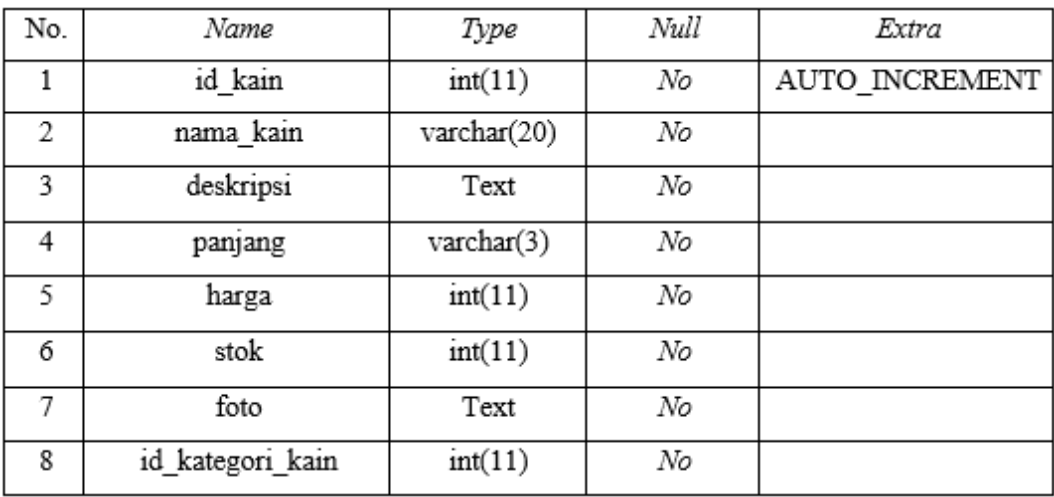

## **Tabel 3.9 Kategori\_Kain**

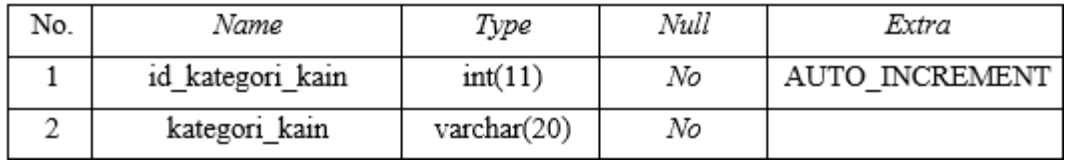

#### *3.10* **Perancangan** *Interface*

Perancangan *interface* dibuat guna untuk mempermudah dalam pembuatan *website* dan perancangan tampilan *website*. *Interface* untuk sistem yang akan dibuat adalah sebagai berikut :

## **3.10.1 Rancangan** *Interface* **Halaman Utama** *Website*

Halaman utama adalah halaman *website* yang terdiri dari beberapa pilihan kategori. Rancangan *interface* halaman utama dapat dilihat oleh *admin*, *member*, dan *non member.*

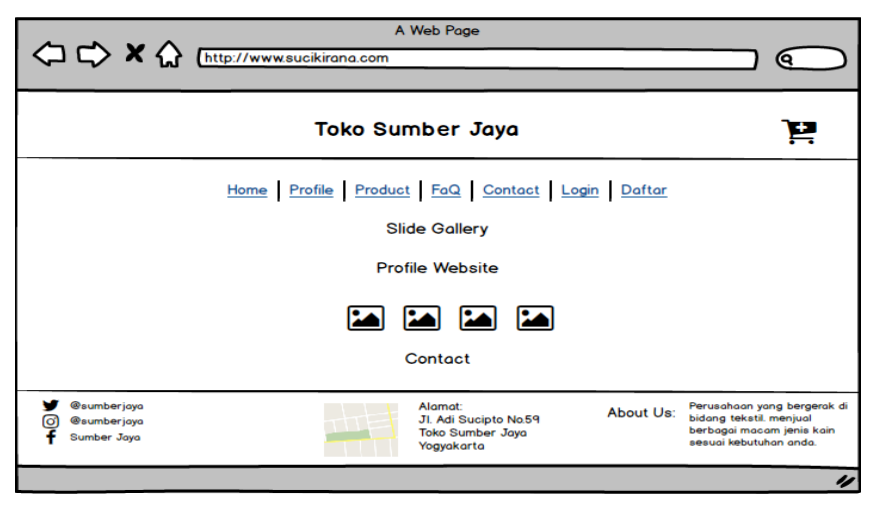

# **Gambar 3.7** Rancangan Halaman Utama *Website*

### **3.10.2 Rancangan** *Interface* **Halaman Profil Toko**

Rancangan *interface* halaman profil berisi informasi seputar toko. Gambaran rancangan *interface* halaman profil terdapat pada gambar berikut :

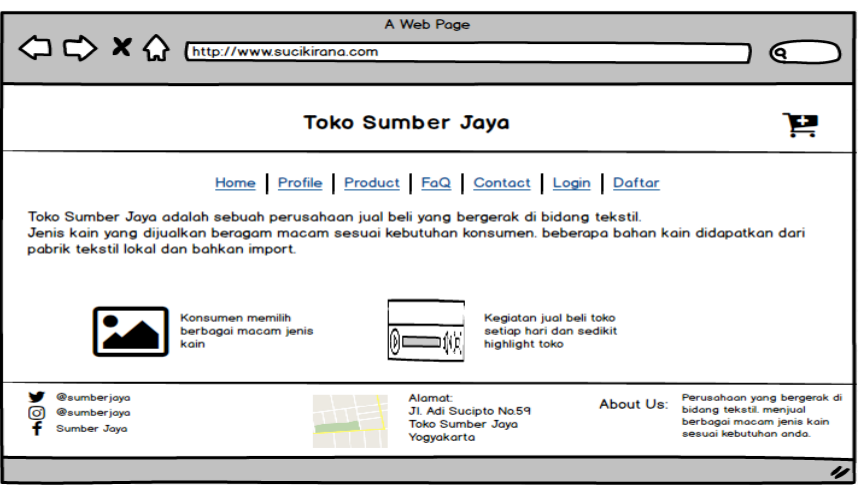

**Gambar 3.8** Rancangan Halaman Profil Toko

## **3.10.3 Rancangan** *Interface* **Halaman Produk**

Rancangan *interface* halaman produk berisi tentang produk yang berkaitan dengan barang yang dijual. Pelanggaan dapat melihat beberapa jenis kategori produk kain beserta *detail*.

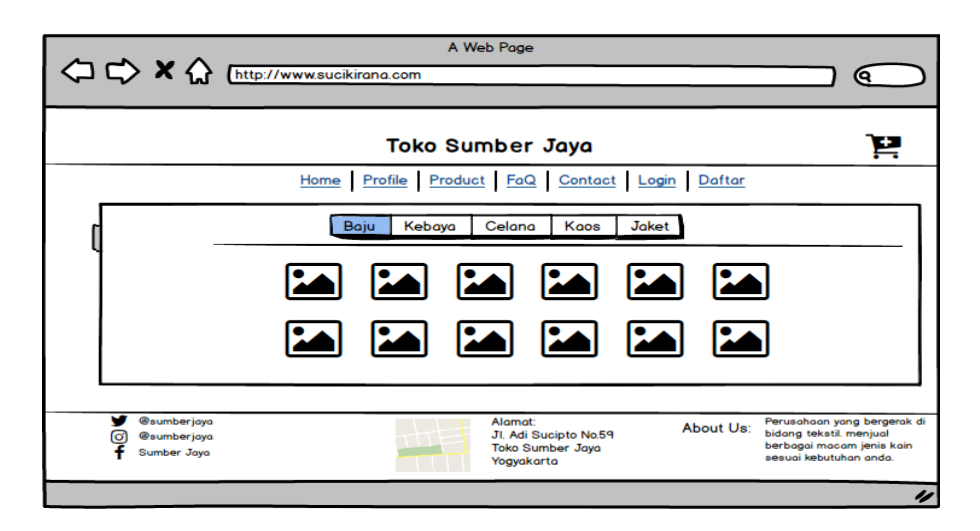

## **Gambar 3.9** Rancangan Halaman Produk

### **3.10.4 Rancangan** *Interface* **Halaman** *Detail* **Produk**

Rancangan *interface* halaman *detail* produk berisi rincian informasi mengenai produk yang dijual. Gambaran rancangan *interface* halaman *detail* produk terdapat pada gambar berikut :

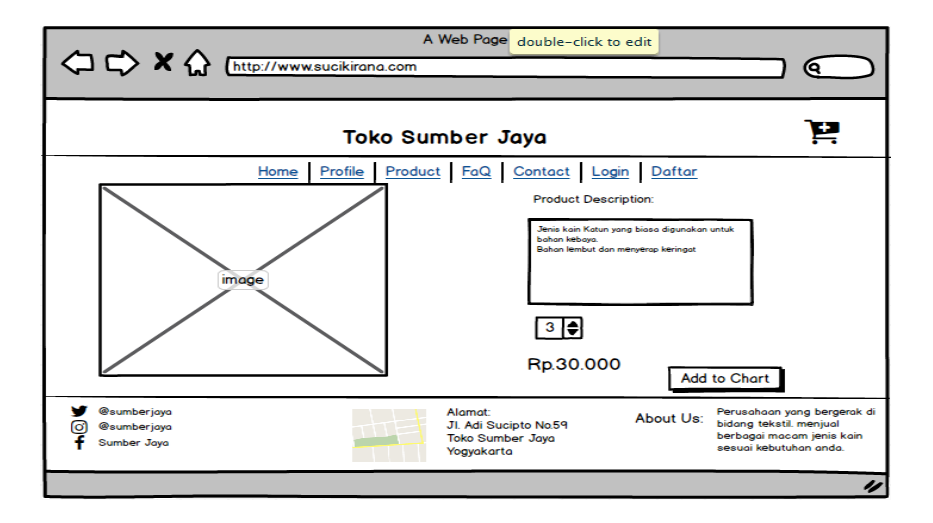

**Gambar 3.10** Rancangan Halaman *Detail* Produk

### **3.10.5 Rancangan** *Interface* **Halaman** *FaQ*

Rancangan *interface* halaman *faq* berisi petunjuk mengenai bagaimana menggunakan *website*, melakukan *order* atau melihat status transaksi. Gambaran rancangan **interface in the Second Little** Terminal rancange  $\mathbf{G}$ **Toko Sumber Jaya** Έ Home Profile Product FaQ Contact Login Daftar Question and Answer  $\overline{Q}$ Bagaimana cara memesan kain?  $\overline{A}$ Icon Keranjang akan mengolah transaksi  $\overline{Q}$ Bagaimana cara memesan kain? Icon Keranjang akan mengolah transaksi Ă Alamat:<br>Jl. Adi Sucipto No.59<br>Toko Sumber Jaya<br>Yogyakarta mberjayo<br>mberjayo Perusahaan yang berg<br>bidang tekstil, menjual<br>berbagai macam jenis About Us:

**Gambar 3.11** Rancangan Halaman FaQ

### **3.10.6 Rancangan** *Interface* **Halaman** *Contact*

Rancangan *interface* halaman *contact* berisi informasi singkat mengenai toko, alamat, dan kontak yang dapat dihubungi. Gambaran rancangan *interface* halaman *contact* terdapat pada gambar berikut :

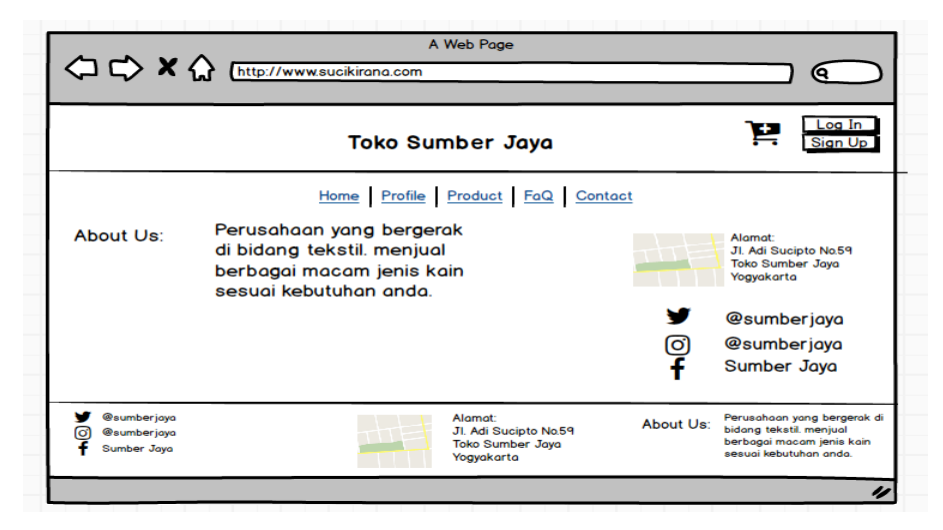

**Gambar 3.12** Rancangan Halaman *Contact*

# **3.10.7 Rancangan** *Interface* **Halaman** *Detail* **Pesanan**

Rancangan *interface* halaman *detail* pesanan terdapat data pesanan. *Member* dapat melakukan pemesanan baru atau langsung ke proses pembayaran dan *member* juga dapat menghapus pesanan. Gambaran rancangan *interface* halaman *detail* pesanan terdapat pada gambar berikut :

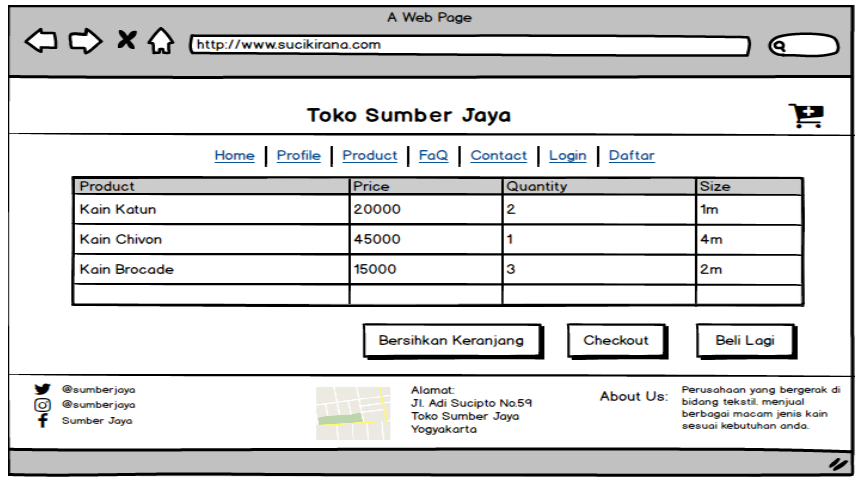

**Gambar 3.13** Rancangan Halaman *Detail* Pesanan

### **3.10.8 Rancangan** *Interface* **Halaman Transaksi**

Rancangan *interface* halaman transaksi terdapat data barang yang sudah dipesan dan data pelanggan seperti nama, alamat dan nomor *handphone* untuk mengirim barang. Gambaran rancangan *interface* halaman transaksi terdapat pada gambar berikut :

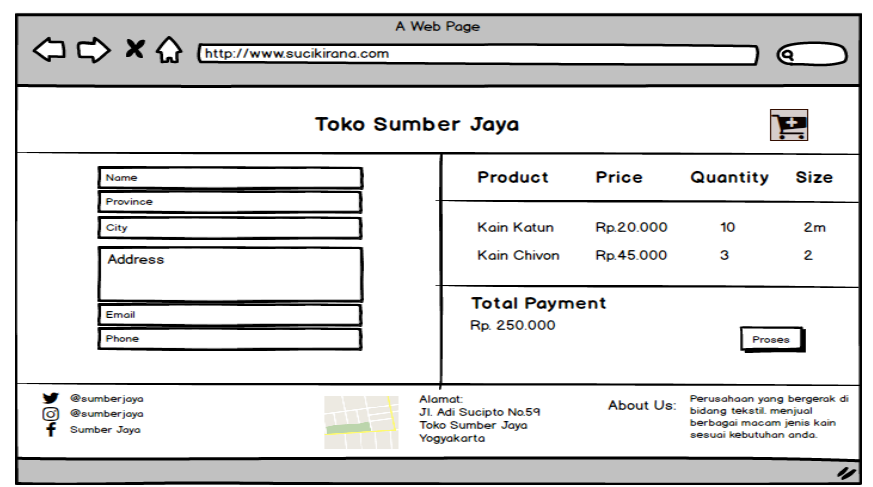

**Gambar 3.14** Rancangan Halaman Transaksi

# **3.10.9 Rancangan** *Interface* **Halaman** *Upload* **Bukti Pembayaran**

Rancangan *interface* halaman upload bukti pembayaran merupakan bukti pelanggan yang telah melakukan transfer atas barang yang dipesan. Gambaran rancangan *interface* halaman upload bukti pembayaran terdapat pada gambar berikut :

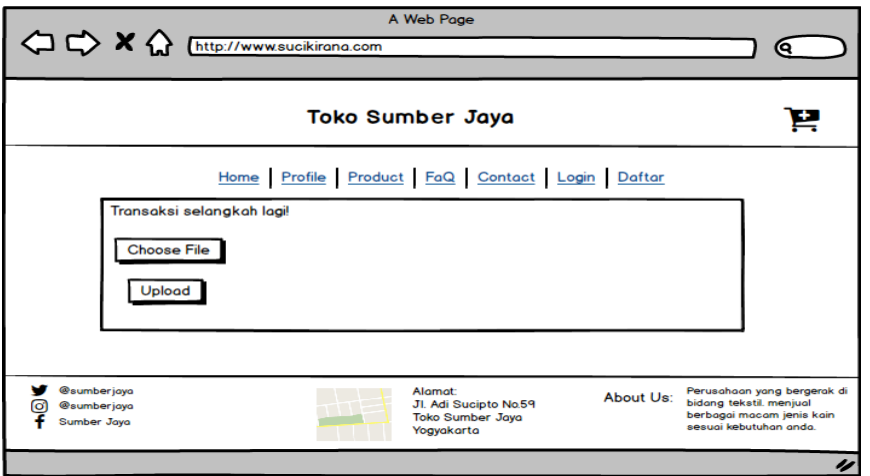

**Gambar 3.15** Rancangan Halaman *Upload* Bukti Pembayaran

### **3.10.10Rancangan** *Interface* **Halaman** *Finish*

Rancangan *interface* halaman *finish* merupakan pemberitahuan jika pelanggan telah berhasil melakukan semua proses transaksi. *Member* dapat melihat status pesanan di transaksi akun. Gambaran rancangan *interface* halaman *finish* terdapat pada gambar berikut :

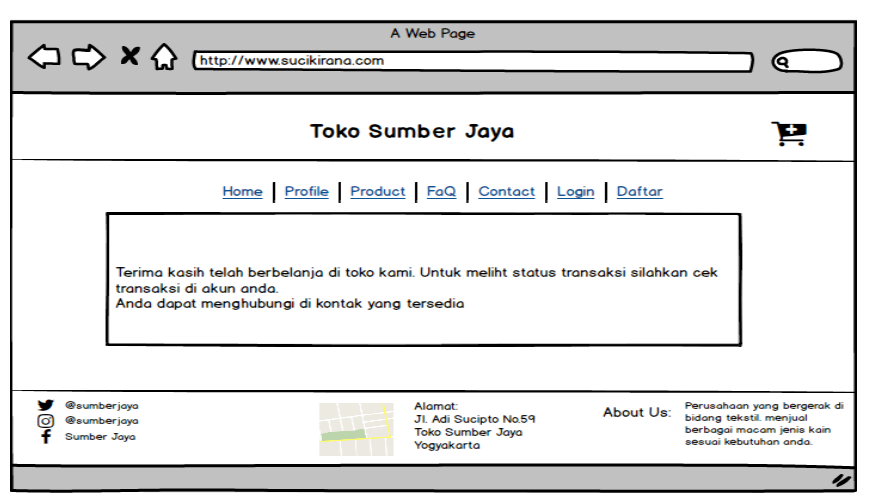

**Gambar 3.16** Rancangan Halaman *Finish*

# **3.10.11Rancangan** *Interface* **Halaman Cek Transaksi**

Rancangan *interface* halaman cek transaksi terdapat tanggal *order*, catatan, status transaksi, dan aksi yang berisi *detail* barang. Gambaran rancangan *interface* halaman cek transaksi terdapat pada gambar berikut :

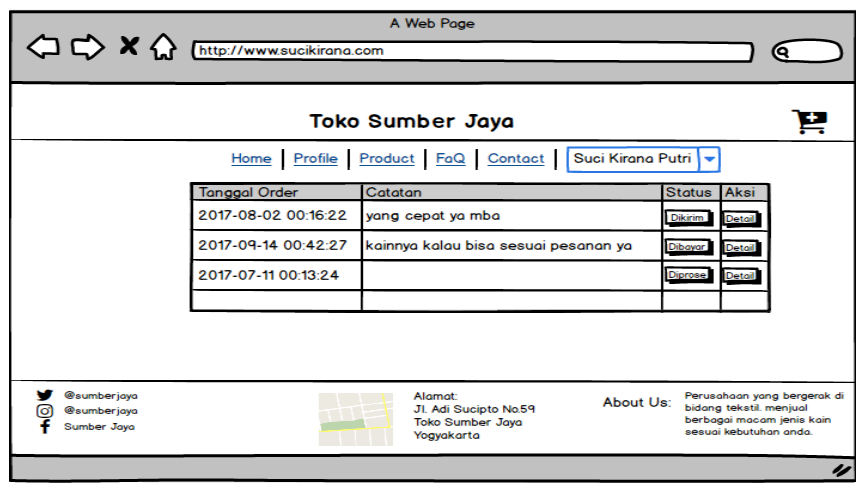

**Gambar 3.17** Rancangan Halaman Cek Transaksi

## **3.10.12Rancangan** *Interface* **Halaman Akun** *Member*

Rancangan *interface* halaman akun *member* dapat digunakan *member* untuk mengganti *password* baru jika *member* lupa *password* lama.. Gambaran rancangan *interface* halaman cek akun *member* terdapat pada gambar berikut :

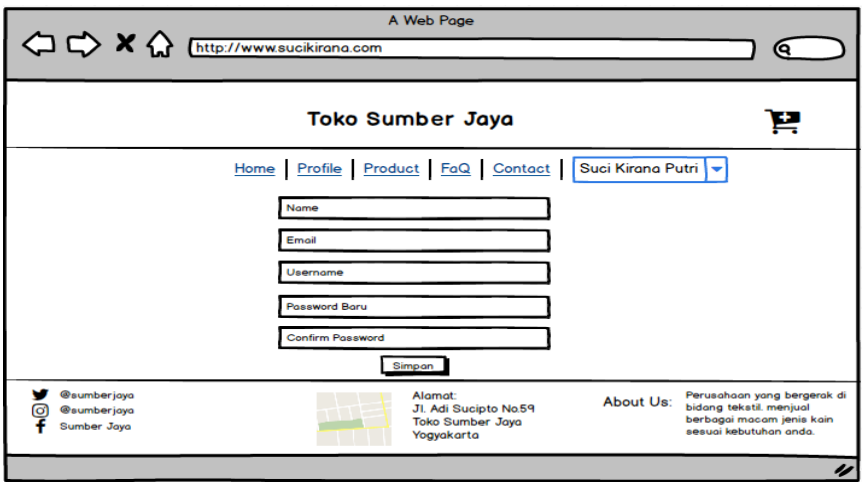

**Gambar 3.18** Rancangan Halaman Akun *Member*

# **3.10.13Rancangan** *Interface* **Halaman Daftar** *Member*

Rancangan *interface* halaman daftar *member* untuk calon pelanggan yang ingin bergabung sebagai *member*. Gambaran rancangan *interface* halaman daftar *member* terdapat pada gambar berikut :

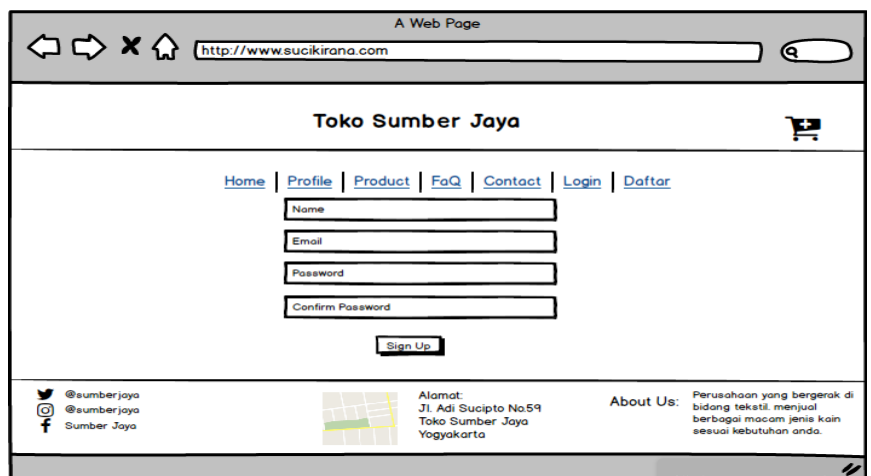

**Gambar 3.19** Rancangan Halaman Daftar Member

# *3.10.14***Rancangan** *Interface* **Halaman** *Login Member*

Rancangan *interface* halaman *login member*. Gambaran rancangan *interface*  halaman *login member* terdapat pada gambar berikut :

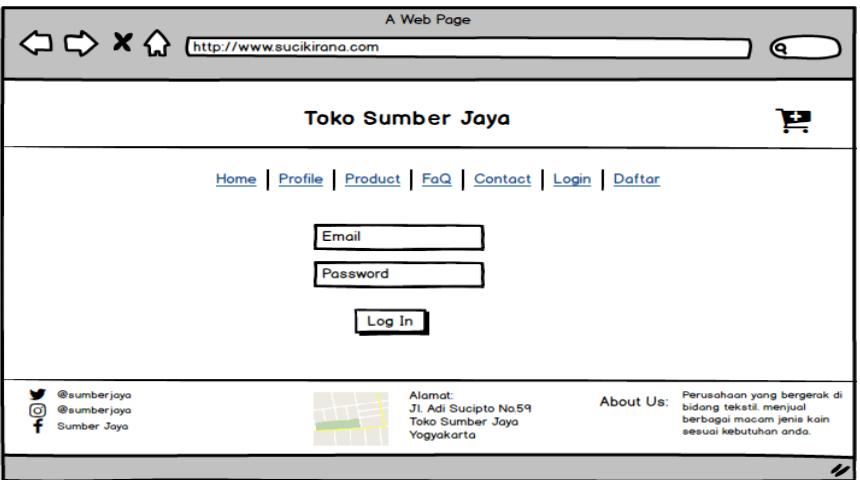

**Gambar 3.20** Rancangan Halaman *Login Member*

# *3.10.15***Rancangan** *Interface Login Admin*

Rancangan *interface* halaman *login admin*. Gambaran rancangan *interface*  halaman *login admin* terdapat pada gambar berikut :

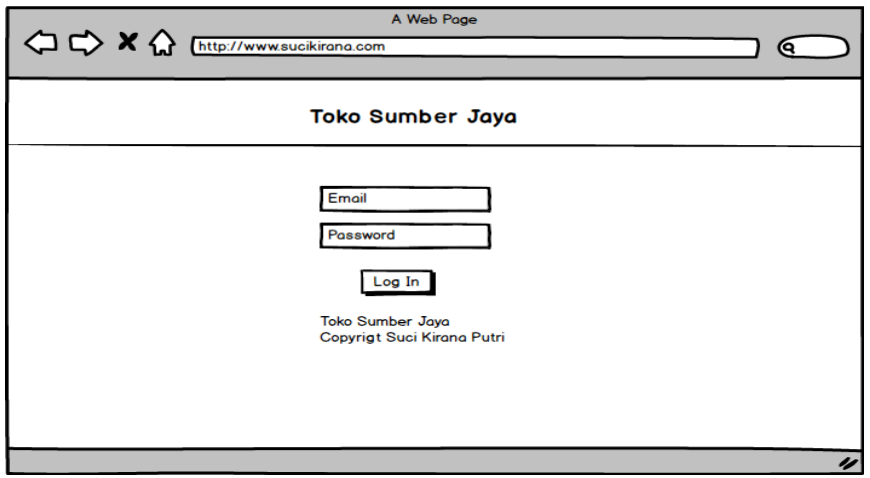

**Gambar 3.21** Rancangan *Login Admin*

### **3.10.16Rancangan** *Interface* **Halaman Data Transaksi** *Admin*

Rancangan *interface* halaman data transaksi *admin* berisi nama pemesan, tanggal *order,* catatan, status transaksi, dan aksi. Gambaran rancangan *interface*  halaman data transaksi *admin* terdapat pada gambar berikut :

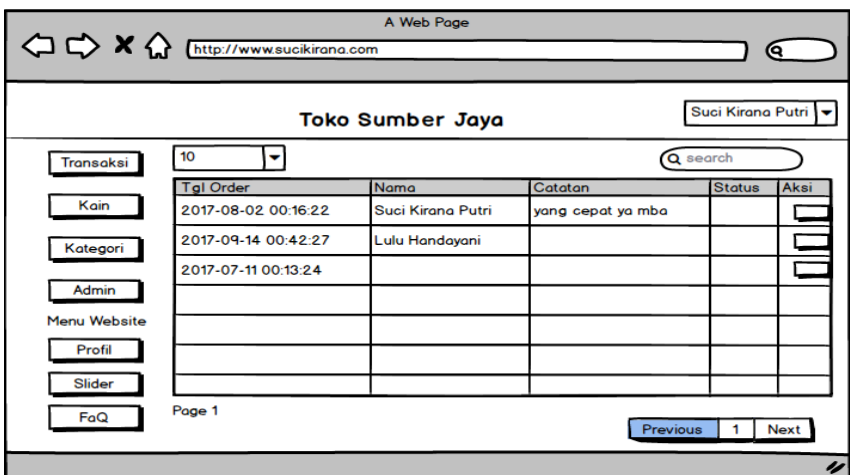

**Gambar 3.22** Rancangan Halaman Data Transaksi *Admin*

# **3.10.17Rancangan** *Interface* **Halaman Kain** *Admin*

Rancangan *interface* halaman kain *admin* berisi gambar, nama kain, kategori kain, deskripsi kain, panjang atau ukuran, stok, harga dan aksi. *Admin*  dapat menambahkan barang baru. Gambaran rancangan *interface* halaman kain *admin* terdapat pada gambar berikut :

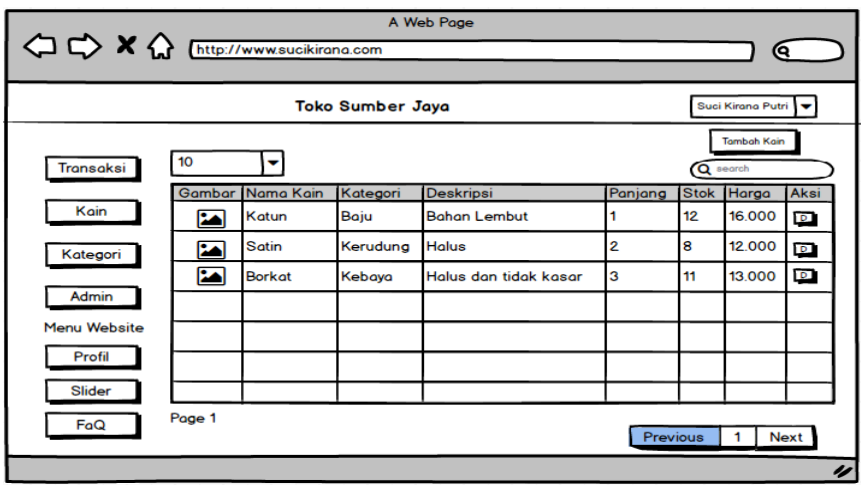

**Gambar 3.23** Rancangan Halaman Kain *Admin*

### **3.10.18Rancangan** *Interface* **Halaman Kategori** *Admin*

Rancangan *interface* halaman kategori *admin* berisi kategori kain dan aksi. *Admin* dapat menambahkan kategori baru. Gambaran rancangan *interface* halaman data transaksi *admin* terdapat pada gambar berikut :

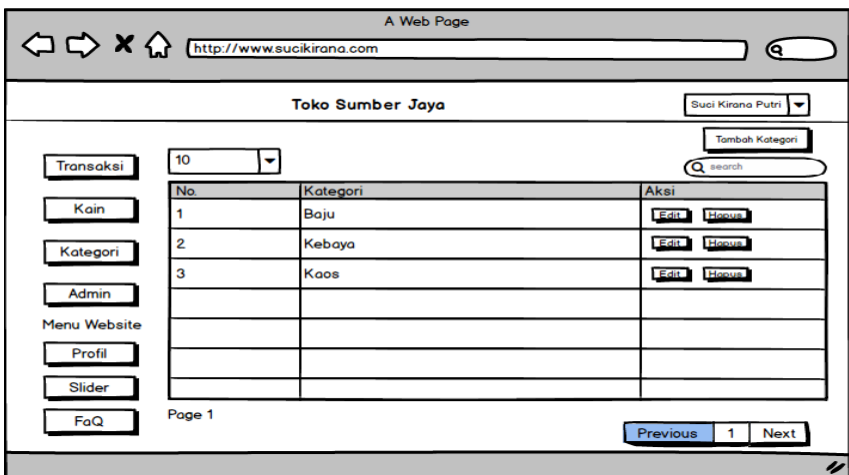

**Gambar 3.24** Rancangan Halaman Kategori *Admin*

## **3.10.19Rancangan** *Interface* **Halaman Pelanggan**

Rancangan *interface* halaman pelanggan berisi nama pelanggan, *email*, *username*, tanggal daftar dan aksi. *Admin* dapat menambahkan pelanggan baru. Gambaran rancangan *interface* halaman data transaksi *admin* terdapat pada gambar berikut :

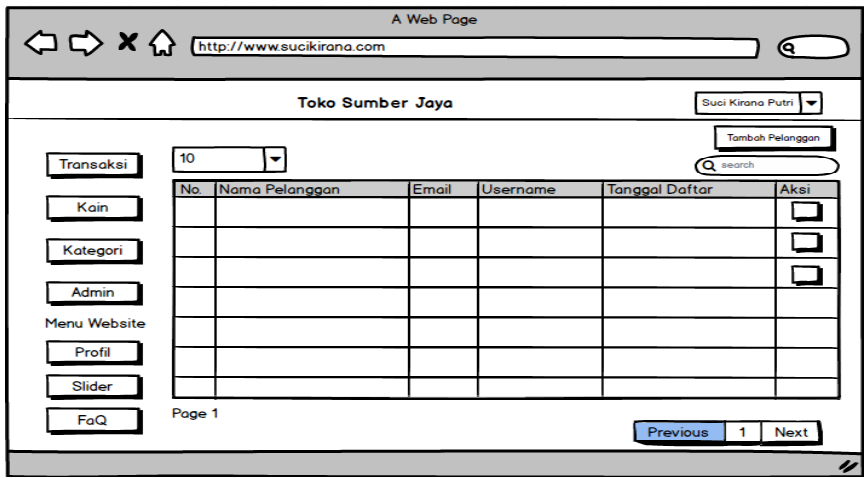

**Gambar 3.25** Rancangan Halaman Pelanggan

# **3.10.20Rancangan** *Interface* **Halaman** *Admin*

Rancangan *interface* halaman *admin* berisi nama *admin, username* dan aksi. *Admin* dapat menambahkan pengurus baru. Gambaran rancangan *interface* halaman data transaksi *admin* terdapat pada gambar berikut :

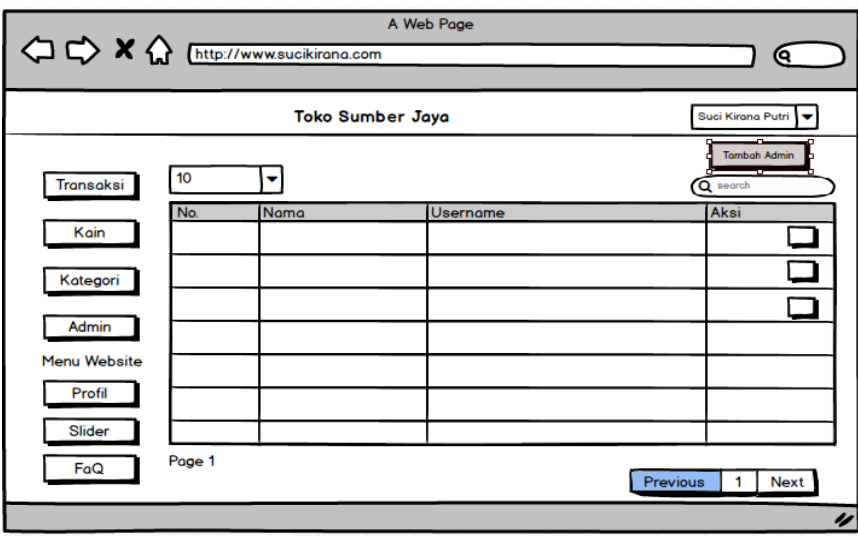

**Gambar 3.26** Rancangan Halaman *Admin*